# Confluence 링크 새 탭으로 열기

이 문서는 Confluence 링크 새 탭으로 열기 가이드를 공유하기 위해 작성되었다.

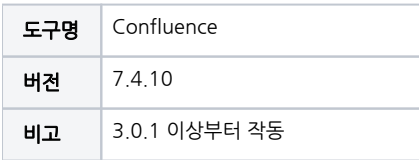

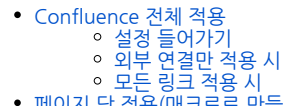

- [페이지 당 적용\(매크로로 만들기\)](#page-1-1) [사용자 매크로 만들기](#page-1-2)
- [참조 링크](#page-4-0)

# <span id="page-0-0"></span>Confluence 전체 적용

# <span id="page-0-1"></span>설정 들어가기

설정 → 일반 환경 설정 → 사용자 정의 HTML → 편집 선택

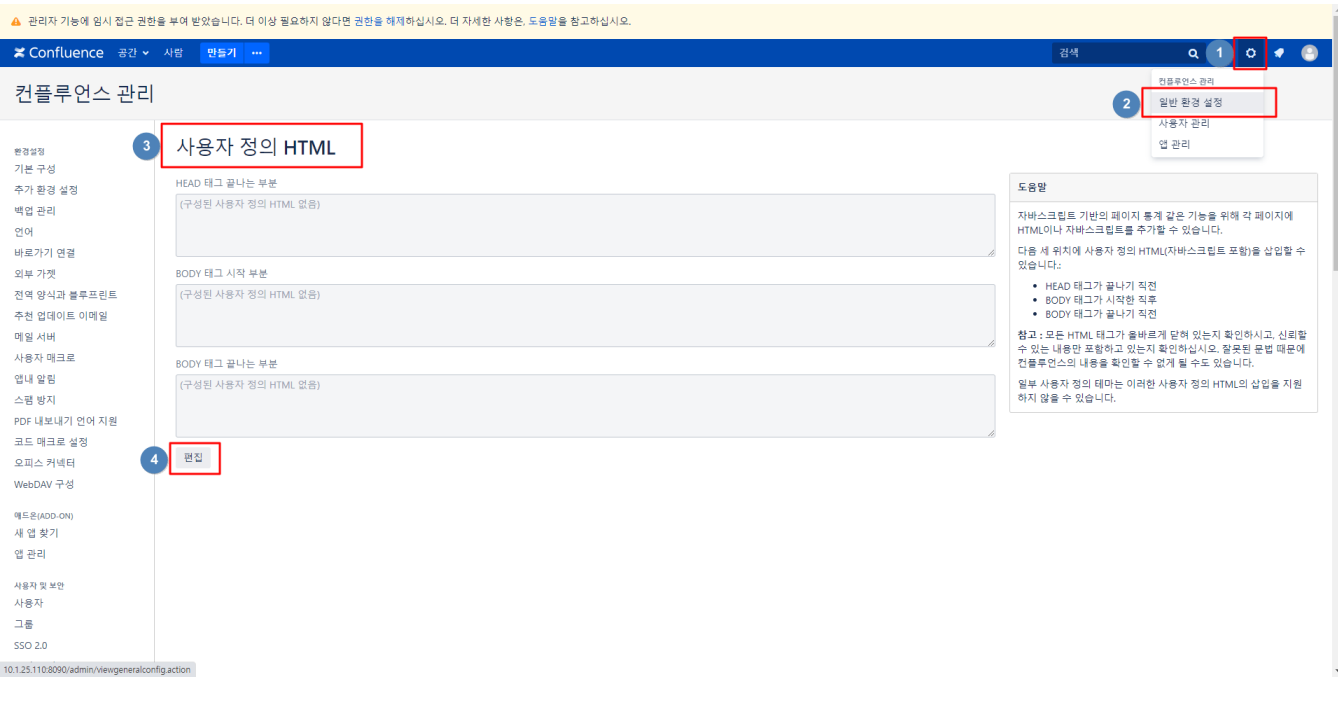

HEAD 태그 부분에 코드 삽입

<span id="page-0-2"></span>외부 연결만 적용 시

### 외부 연결만 적용 시

```
<script>
jQuery(document).ready(function() {
     jQuery(".external-link").attr("target", "_blank");
});
</script>
```
### <span id="page-1-0"></span>모든 링크 적용 시

### 모든 링크 적용 시 <script> jQuery(document).ready(function() { jQuery(".wiki-content a").attr("target", "\_blank"); }); </script>

# <span id="page-1-1"></span>페이지 당 적용(매크로로 만들기)

### <span id="page-1-2"></span>사용자 매크로 만들기

설정 → 일반 환경 설정 → 사용자 매크로 → 사용자 매크로 만들기 선택

매크로 본문 처리: **이스케이프 처리됨** 선택

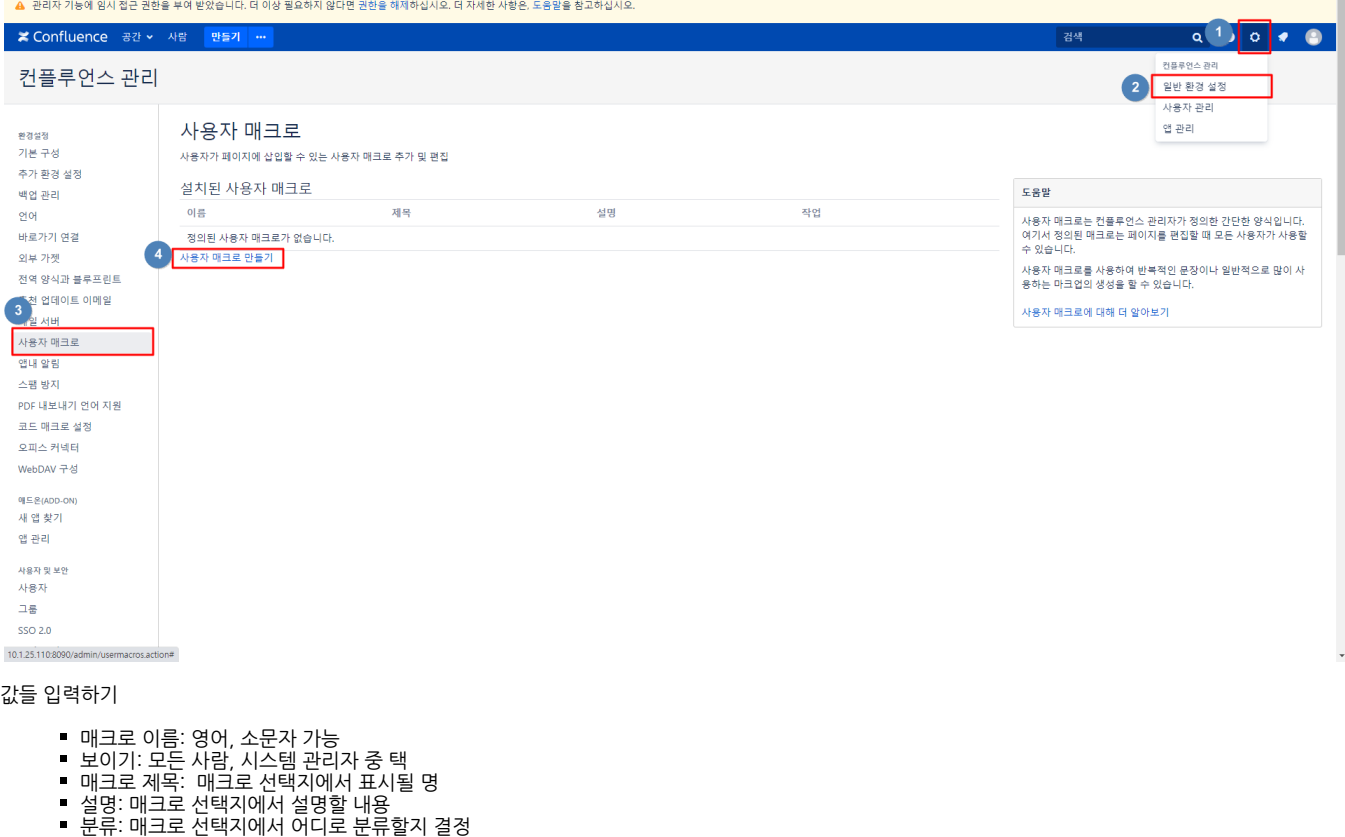

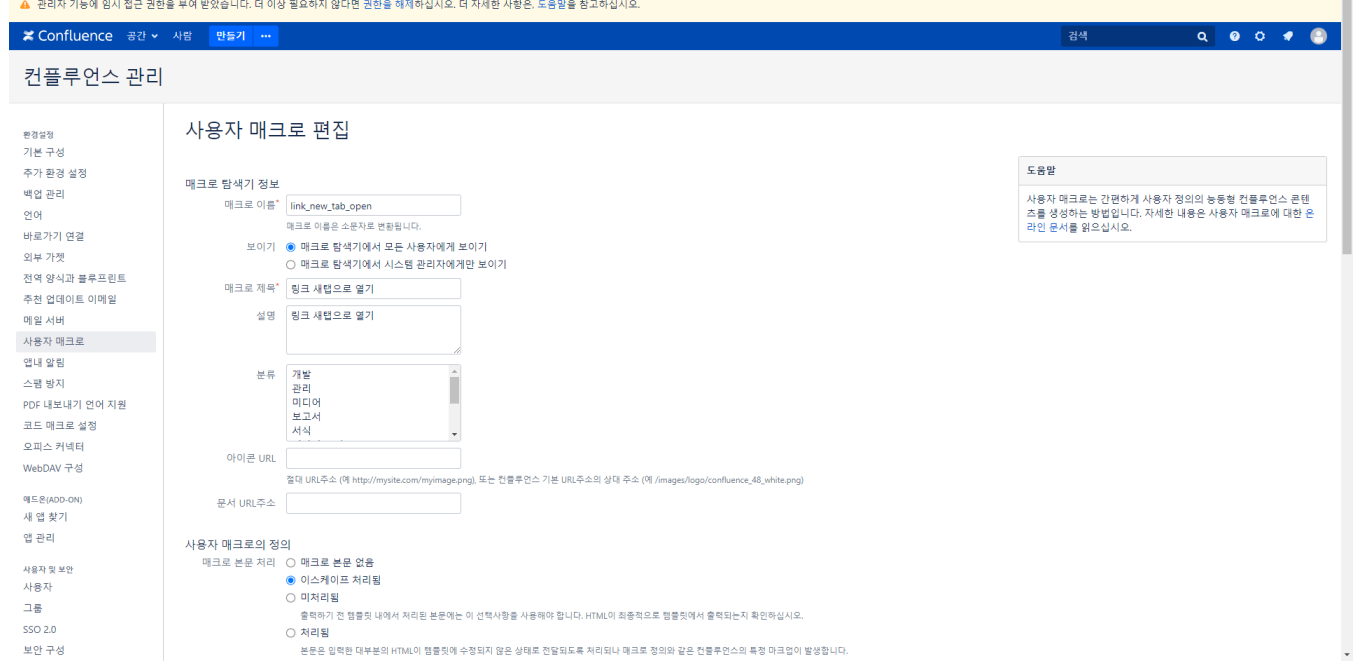

#### 템플릿에 코드 입력 후 저장

#### 외부 연결만 적용 시

```
## @noparams
<script>
jQuery(document).ready(function() {
    jQuery(".external-link").attr("target", "_blank");
});
</script>
```
#### 모든 링크만 적용 시

```
## @noparams
<script>
jQuery(document).ready(function() {
     jQuery(".wiki-content a").attr("target", "_blank");
});
</script>
```
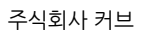

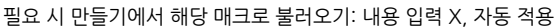

○<br>○ 처리됨

템플릿<sup>\*</sup> ## @noparams

2 저장 취소

 $\bullet$ .<br>/script>

본문은 입력한 대

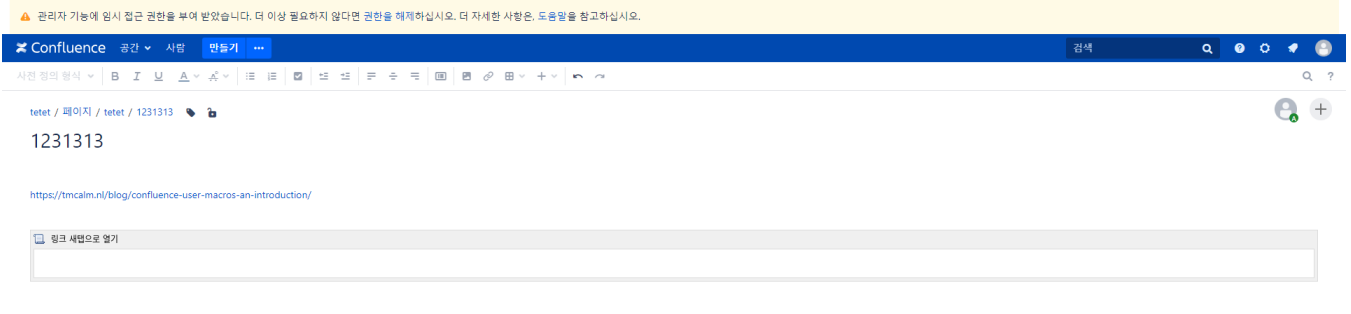

-정되지 않은 상태로 전달되도록 처리되나 매크로 정의와 같은 컨플루언스의 특정 마크업이 빌

2014 - 2023 CURVC Corp. All rights reserved

저장 시

SSO 2.0

보안 구성

골로벌 권한

공간 권한 검사권한 사용자 디렉토리

화이트리스트 오양새<br>테마 색상 구성표 배치 스타일시트 사이트 로고와 즐겨찾기 아이<br>콘 PDF  $\mathsf{H}[\![\lambda]\!]$ PDF 스타일시트 사이드바, 머리글 및 바닥글 기본 공간 로고

사용자 정의 HTML 입그레이드<br>최신 업그레이드 보고 업그레이드 계획 관리<br>모바일 앱 공동 편집 유지 관리 .<br>시스템 정보 매크로 이용 감사로그 속도 제한 백업 및 복원  $\frac{1}{2}$  and  $\frac{1}{2}$  are  $\frac{1}{2}$  and  $\frac{1}{2}$ 

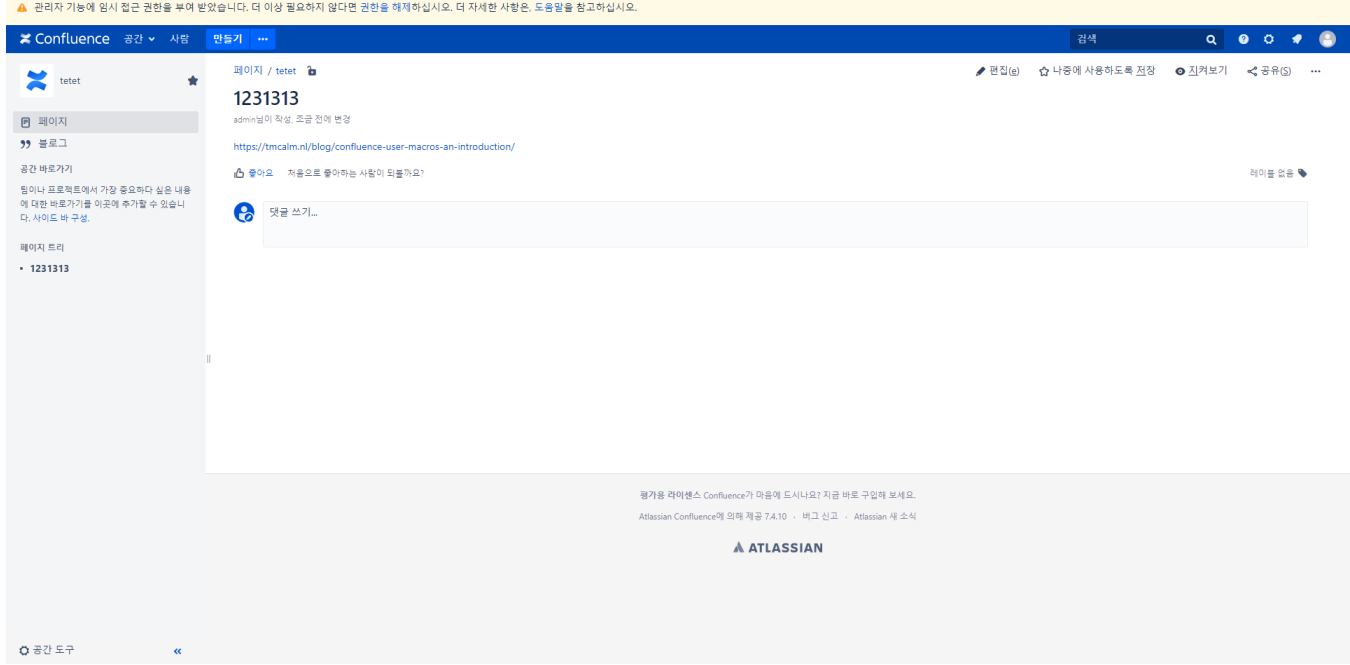

<span id="page-4-0"></span>참조 링크

[Atlassian Confluence Supports](https://confluence.atlassian.com/confkb/how-to-force-links-to-open-in-a-new-window-213518072.html)

[User Macro](https://tmcalm.nl/blog/confluence-user-macros-an-introduction/)